**Istruzioni d'uso**

## **METTLER TOLEDO MultiRange Software di applicazioni IND690-Com**

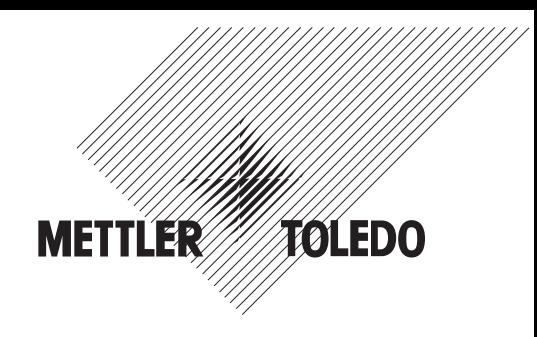

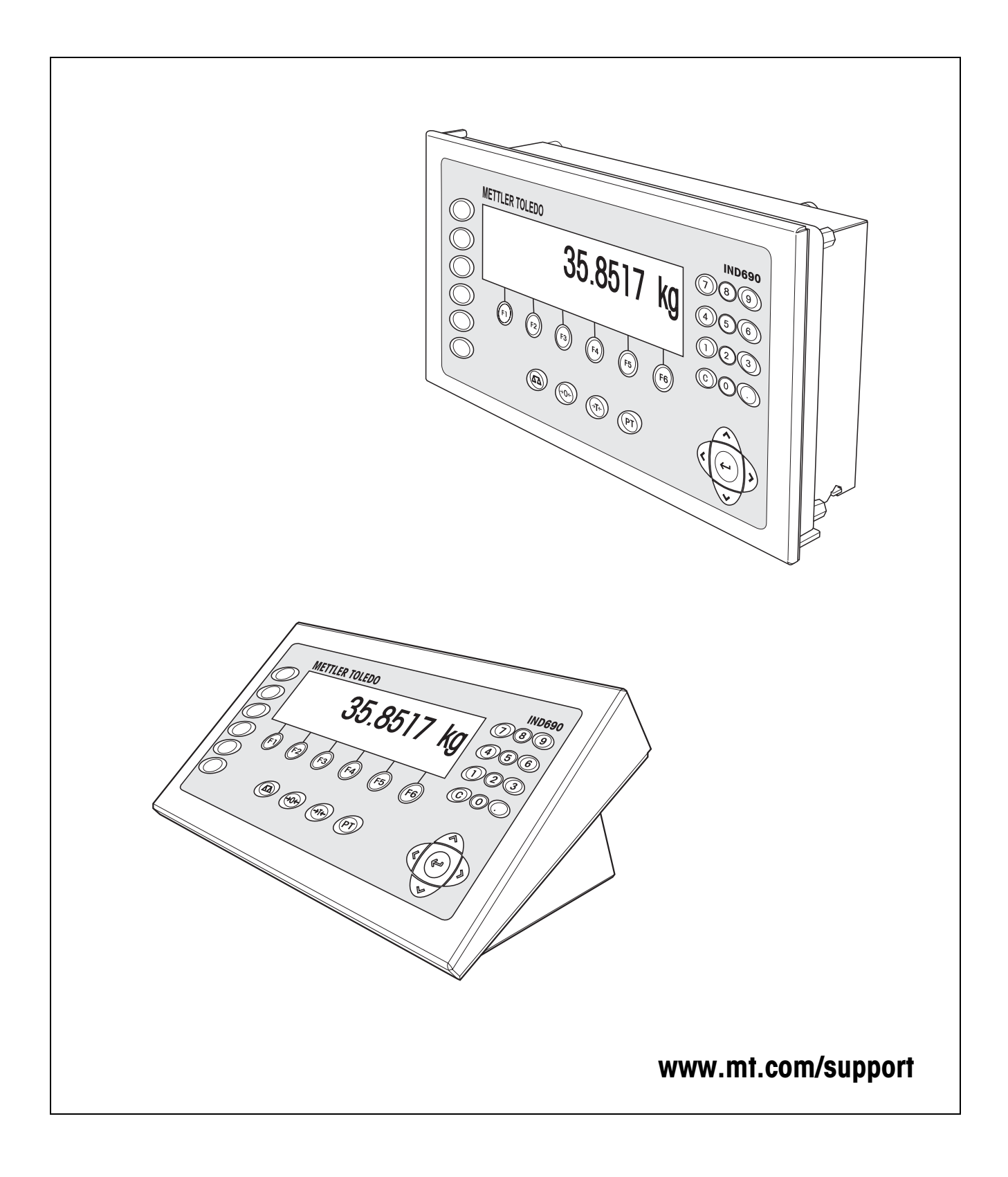

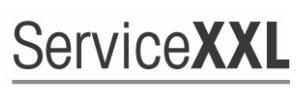

**Tailored Services** 

Congratulazioni per aver scelto la qualità e la precisione METTLER TOLEDO. Un utilizzo appropriato di questi istruzioni d'uso, una regolare taratura e manutenzione da parte dei nostri tecnici professionisti assicura operazioni efficienti ed accurate, proteggendo i Vostri investimenti. Contattateci per avere maggiori informazioni sui nostri contratti di assistenza personalizzati Service XXL, studiati in base alle Vostre necessità.

Vi invitiamo a registrare i Vostri prodotti sul sito www.mt.com/productregistration, sarà così possibile contattarVi ogniqualvolta vi siano cambiamenti, aggiornamenti o importanti informazioni relativamente al Vostro prodotto.

# **Indice**

### Pagina

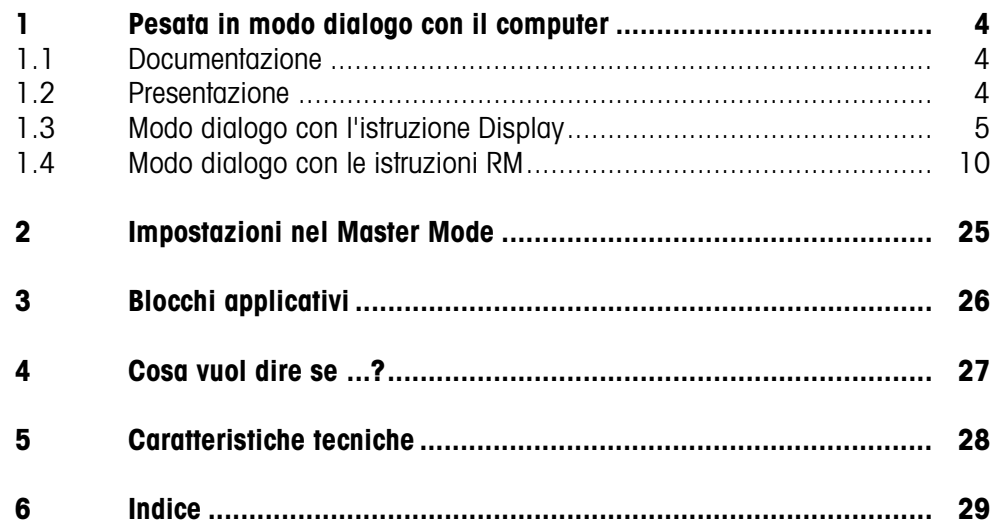

# <span id="page-3-1"></span><span id="page-3-0"></span>**1 Pesata in modo dialogo con il computer**

## **1.1 Documentazione**

Con il terminale di pesata IND690-... viene fornito un CD con la documentazione completa relativa al sistema di pesata IND690.

Le presenti istruzioni descrivono l'impiego e la configurazione del software applicativo IND690-Com.

Informazioni fondamentali su come lavorare con il terminale IND690-... possono essere desunte dalle istruzioni d'uso IND690-Base.

## <span id="page-3-2"></span>**1.2 Presentazione**

<span id="page-3-5"></span>L'IND690-Com può essere utilizzate nel modo dialogo con un computer come terminale con tastiera e display.

Il computer collegato comanda il funzionamento in modo dialogo. La tastiera dell'IND690-Com serve come unità di introduzione, il display dell'IND690-Com come unità di visualizzazione.

#### **Tipi di modo dialogo**  Sono disponibili 2 tipi di modo dialogo:

**disponibili**

- Modo dialogo con l'istruzione Display, nel quale dall'IND690-Com è possibile soltanto descrivere il campo di visualizzazione, vedere Capitolo 2.1.
- <span id="page-3-4"></span>• Modo dialogo con le istruzioni RM, in cui dall'IND690-Com è possibile descrivere il campo di visualizzazione e modificare l'assegnazione dei tasti funzione, vedere Capitolo 2.2.
- **Tasti funzione** L'assegnazione dei tasti funzione sull'IND690-Com è impostata in fabbrica per l'impiego con l'applicazione SQC "FreeWeigh" della METTLER TOLEDO, tuttavia essa può essere modificata liberamente tramite istruzioni RM o le istruzioni AW303 ... AW307 o rispettivamente AW\_303 ... AW\_307(vedere capitolo [3](#page-25-1)).

#### <span id="page-3-3"></span>**Assegnazione di fabbrica dei tasti funzione ("FreeWeigh")**

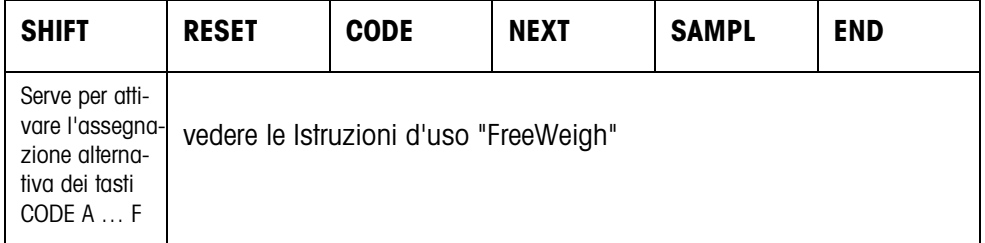

**→** Selezionate la funzione premendo il tasto di funzione.

#### **Esempio**

→ Premete il tasto SHIFT, viene attivata l'assegnazione alternativa dei tasti CODE A … CODE F.

#### **Se i tasti funzione sono assegnati diversamente**

➜ Premere ripetutamente il tasto cursore < o > fino a che compare l'assegnazione dei tasti funzione indicata sopra.

#### <span id="page-4-2"></span>**Modifica dell'assegnazione dei tasti funzione tramite istruzioni RM**

<span id="page-4-4"></span>L'assegnazione dei 4 tasti funzione F2 ... F5 può essere selezionata liberamente inviando un'istruzione RM dall'IND690-Com, vedere Capitolo [1.4.](#page-9-0)

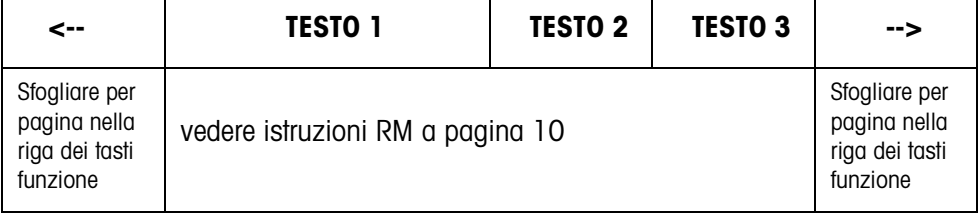

- Tasto La dicitura dei tasti può estendersi al massimo fino a 4 tasti funzione, cioè, più campi di tasti funzione verranno successivamente riuniti in un singolo tasto funzione.
- Pagina Una pagina di tasti funzione corrisponde alla dimensione del display, cioè, secondo la definizione dei tasti, su una pagina possono essere visualizzati al massimo 4 tasti funzione.
- Riga Una riga di tasti funzione consiste di al massimo 15 tasti funzione.

**Avvio della funzione temporizzatore dopo un'istruzione RM**

<span id="page-4-3"></span>Quando dopo l'invio di una richiesta tramite un'istruzione RM sull'IND690-Com viene premuto un tasto funzione, la tastiera viene bloccata e il temporizzatore avvia un conteggio di 15 secondi.

Quando il conteggio è esaurito, i tasti funzione vengono assegnati nella configurazione standard "FreeWeigh" e viene inviata la risposta "RM30\_T".

Il conteggio può essere annullato, inviando all'IND690-Com, subito dopo la ricezione di un messaggio relativo ai tasti funzione, la seguente istruzione: D, RM34, RM35, RM38, RM39\_x1.

#### **Avvertenza**

Per i tasti CODE A ... CODE F la funzione temporizzatore non è disponibile.

### <span id="page-4-0"></span>**1.3 Modo dialogo con l'istruzione Display**

<span id="page-4-1"></span>Nel modo dialogo, nell'istruzione Display viene descritto il display dell'IND690-Com. Tuttavia, il testo introdotto scompare quando dall'IND690-Com vengono effettuate delle introduzioni. L'assegnazione dei tasti funzione è destinata all'applicazione SQC "FreeWeigh" METTLER TOLEDO. Il modo dialogo è possibile sia senza, sia con l'indicazione del formato.

- **Start** L'IND690-Com riceve un'istruzione di visualizzazione dal computer e visualizza i dati ricevuti.
- **Dialogo** L'IND690-Com attende un'introduzione dalla tastiera e trasmette l'introduzione al computer.
	- Il computer invia istruzioni Display all'IND690-Com.
	- La linea di dati inviati al computer rimane attiva esclusivamente per il modo dialogo con il Display tutto il tempo necessario fino a che il modo dialogo con il display è terminato.
	- **Fine** Il modo dialogo termina quando l'IND690-Com riceve un'istruzione Display vuota  $(\boxed{\mathbb{D}})$ .

#### **1.3.1 Modo dialogo Display senza indicazione del formato**

<span id="page-5-0"></span>Quando sulla tastiera dell'IND690-Com viene digitato un carattere, questo viene trasmesso immediatamente al computer collegato.

#### **Istruzione Display dal computer all'IND690-Com** Le seguenti istruzioni possono essere inviate dal computer all'IND690-Com:

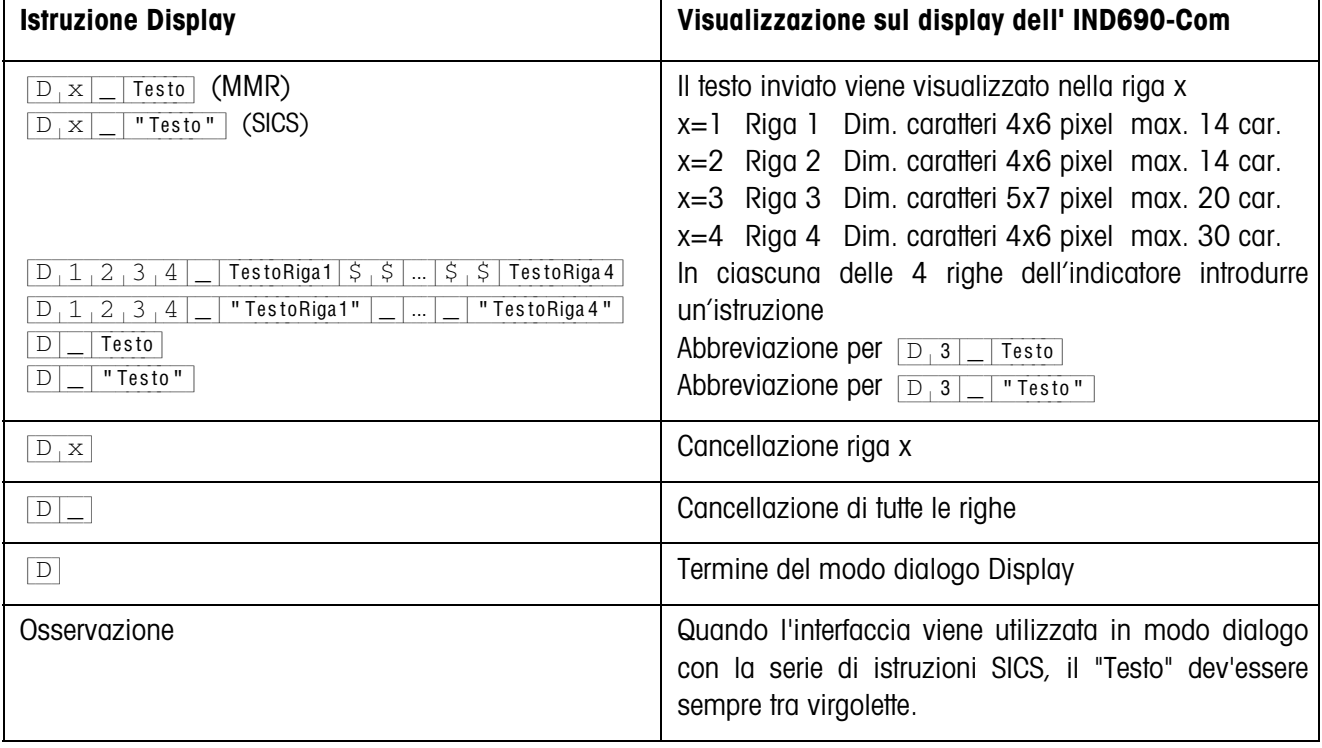

#### **Messaggio dell'IND690-Com al computer**

Subito dopo l'azionamento di un tasto, l'IND690-Com invia un messaggio al computer.

<span id="page-6-3"></span>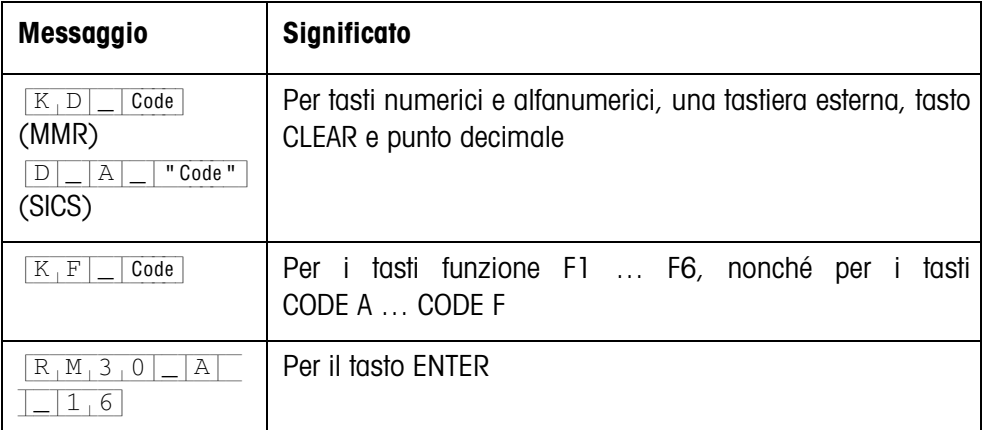

#### **Avvertenze**

- Per "Code" vedere Capitolo 2.1.3.
- È consentito un numero qualsiasi di introduzioni. Il contenuto dell'ultima istruzione Display rimane visualizzato fino a che viene inviata una nuova istruzione Display.
- <span id="page-6-6"></span><span id="page-6-5"></span><span id="page-6-2"></span><span id="page-6-0"></span>• Durante il modo dialogo possono essere usate le seguenti funzioni di base dell'IND690-Com, successivamente nell'indicatore viene visualizzato nuovamente "Testo".
	- Taratura
	- Preimpostazione della tara
	- Azzeramento
	- Preimpostazione dei valori nominali ai fini del DeltaTrac
	- Commutazione tra le bilance

#### **1.3.2 Modo dialogo con Display con indicazione del formato**

<span id="page-6-4"></span><span id="page-6-1"></span>L'IND690-Com accetta soltanto le introduzioni nel formato prefissato (ad esempio, alfanumerico, reale, ...). La trasmissione al computer viene eseguita soltanto quando l'introduzione sull'IND690-Com è stata terminata con ENTER.

#### **Avvertenza**

Le sequenze di istruzioni dei tasti funzione e dei tasti CODE A … CODE F vengono sempre trasmesse immediatamente.

**Istruzione Display dal computer all'IND690-Com**

<span id="page-7-0"></span>{D[x|\_|Testo (max. 20 caratteri)} Interfaccia in modo dialogo con serie di istruzioni MMR {D[x|\_|"Testo" (max. 20 caratteri)} Interfaccia in modo dialogo con serie di istruzioni SICS

x = Codice per il formato, al quale si deve prestare attenzione all'atto dell'introduzione sull'IND690-Com

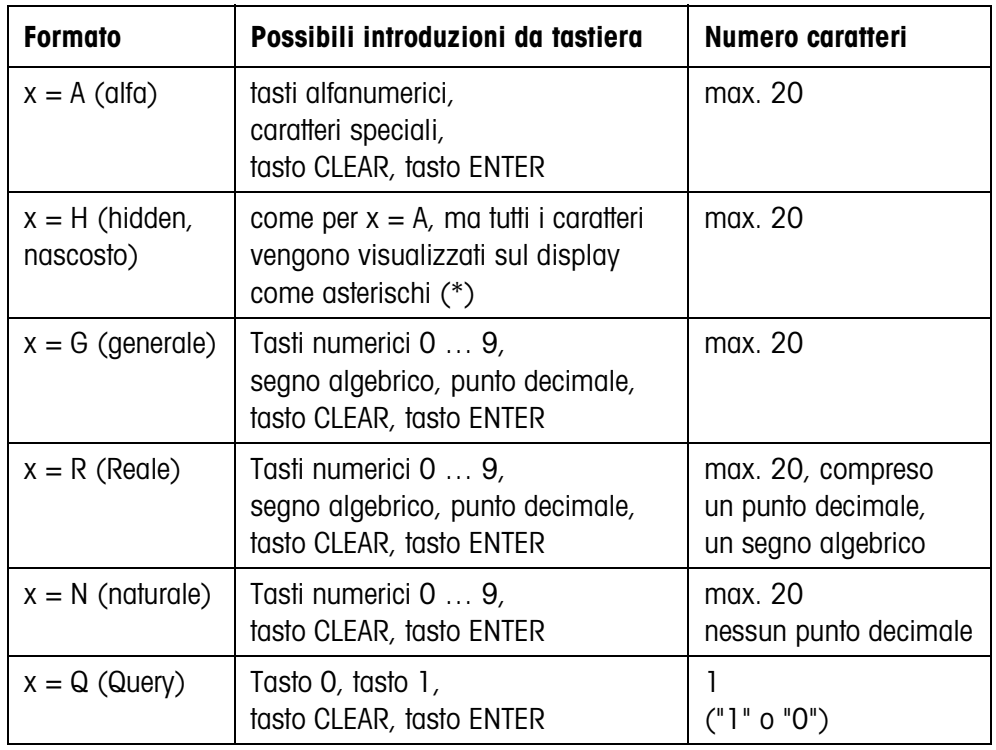

#### **Avvertenze**

- Quando l'IND690-Com attende un'introduzione alfanumerica, commutare i tasti funzione all'assegnazione per l'introduzione alfanumerica, vedere le Istruzioni d'uso e le informazioni d'installazione del terminale di pesata IND690-Base.
- IND690-Com verifica la corretta impostazione nei formati Reale e Naturale.

**Messaggio dell'IND690-Com al computer** Dopo che l'introduzione da tastiera è stata conclusa con ENTER, l'IND690-Com invia al computer il seguente messaggio:

<span id="page-7-1"></span>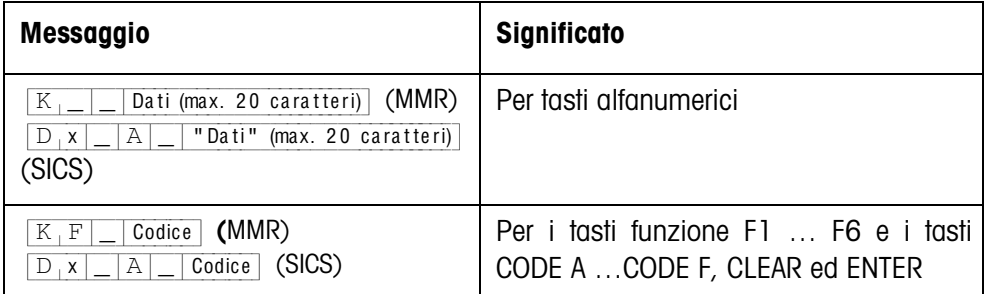

#### **Avvertenze**

- Per "Code" vedere Capitolo 2.1.3.
- Introduzioni non corrette possono essere cancellate un carattere alla volta con il tasto CLEAR, le introduzioni corrette devono essere concluse con il tasto ENTER. Questi azionamenti di tasti non vengono trasmessi al computer.
- Nel formato Q (Query) dopo l'azionamento del tasto 1 il display visualizza SI, dopo l'azionamento del tasto 0, NO.
- I dati introdotti rimangono visualizzati nell'indicatore dopo la trasmissione.
- Quando non si deve effettuare alcuna introduzione di dati, azionando i tasti CLEAR o ENTER si avvia una trasmissione di dati.

#### **1.3.3 Codici dei tasti per la risposta dall'IND690-Com**

I codici dei messaggi inviati al PC sono assegnati a tasti, vedere l'elenco nell'appendice delle istruzioni d'uso IND690-Base.

## <span id="page-9-0"></span>**1.4 Modo dialogo con le istruzioni RM**

<span id="page-9-2"></span>In modo dialogo RM l'assegnazione dei tasti funzione può essere impostata dal computer. Durante un'introduzione sull'IND690-Com il testo introdotto rimane visualizzato sul display. Le istruzioni RM dell'IND690-Com si basano sulla serie di istruzioni dell'MT-SICS 3 RemoteR V1.0x.

### **1.4.1 Quadro sinottico delle istruzioni RM**

<span id="page-9-1"></span>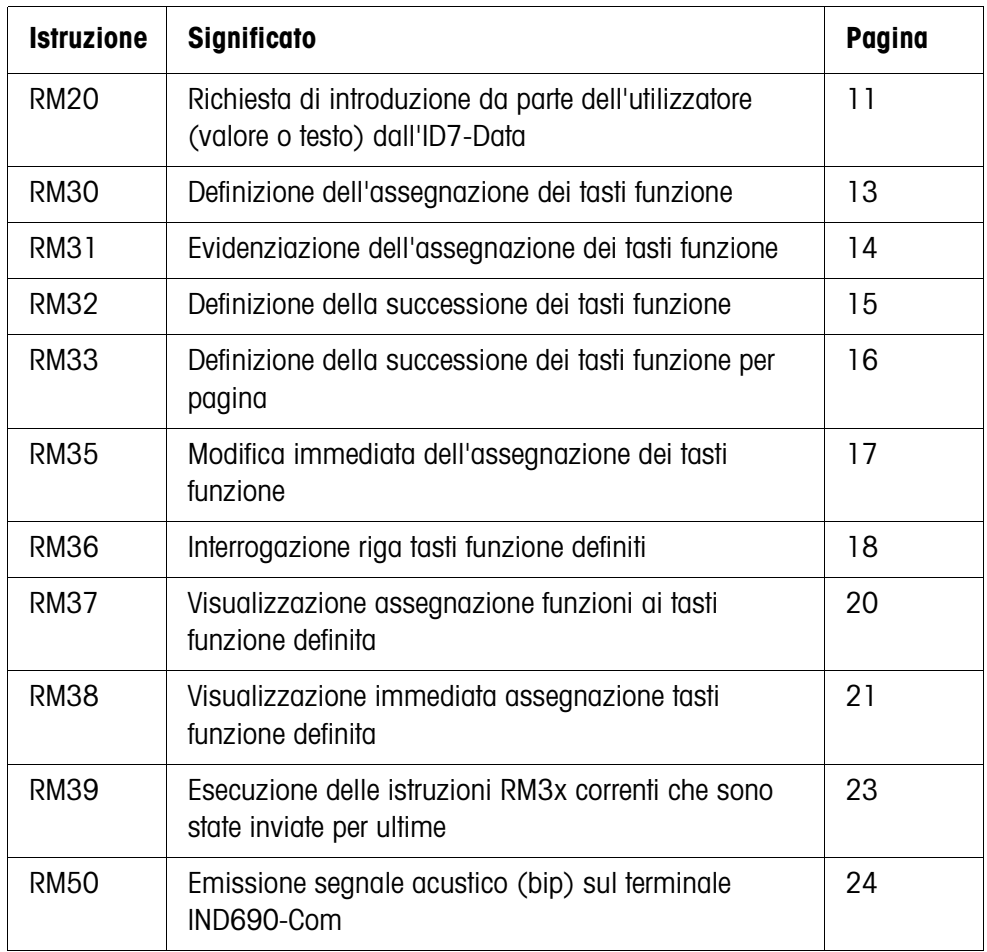

### **1.4.2 Descrizione delle istruzioni RM**

#### <span id="page-10-2"></span><span id="page-10-1"></span><span id="page-10-0"></span>**RM20 – Richiesta di introduzione da parte dell'utilizzatore (valore o testo) dall'IND690-Com**

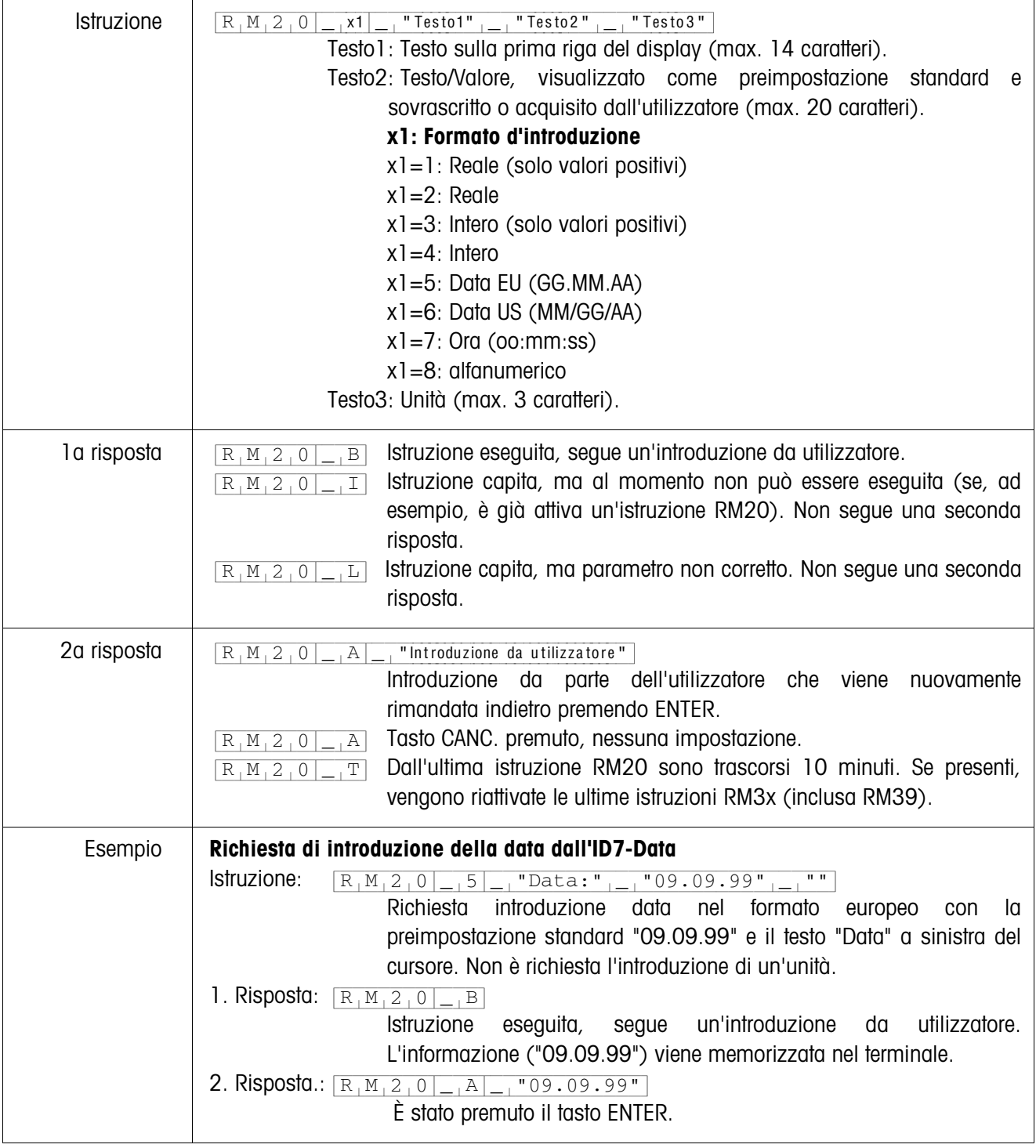

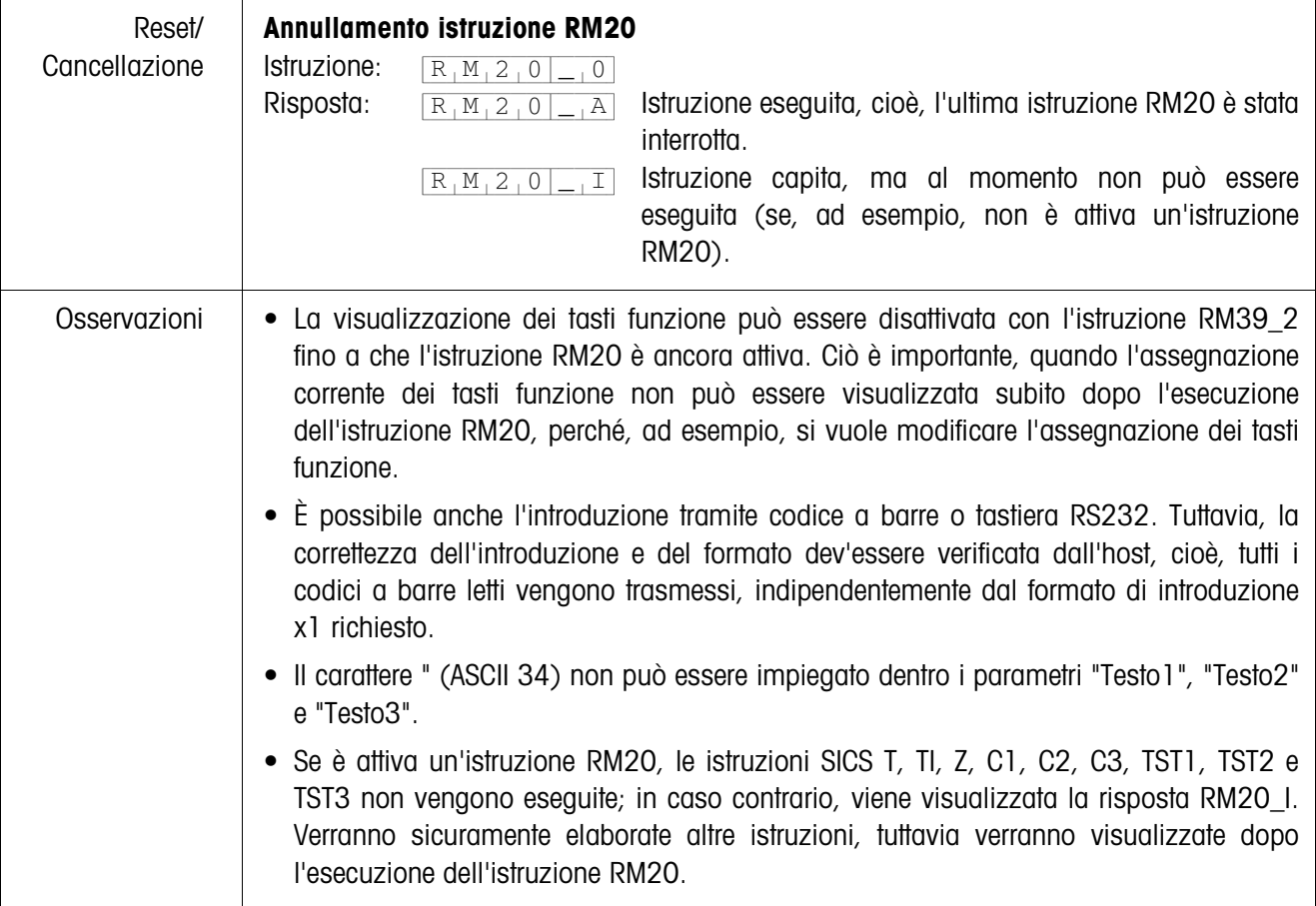

| Istruzione         | "Testo1" $\frac{1}{1-\frac{1}{1-\$<br>$R_1M_3_0$<br>Testo1: Testo per il primo tasto funzione (max. 20 caratteri).<br>Testo2: Testo per il secondo tasto funzione (opzionale; max. 20<br>caratteri).<br>Testo 15: Testo per il quindicesimo tasto funzione (opzionale; max. 20<br>caratteri). |
|--------------------|----------------------------------------------------------------------------------------------------|
| la risposta        | Istruzione eseguita, attesa ulteriore istruzione RM3x (almeno<br>$R_1M_3_0$<br>$\vert B \vert$<br>un'istruzione RM39).                                                                                                    |
|                    | Istruzione capita, ma al momento non può essere eseguita. Non<br>$R_1M_3_0$<br>$\boxed{1}$<br>segue una seconda risposta.                                                                                                    |
|                    | Istruzione capita, ma parametro non corretto (ad esempio, più di 20<br>$R_1M_30$<br>$_{\perp}$ , L $_{\parallel}$<br>caratteri per un tasto funzione, o più di 15 tasti funzione). Non segue<br>una seconda risposta.                                                                                                    |
| 2a risposta        | $R_1M_13_0 _{-1}A _{-1}x1$ Numero del tasto funzione azionato (x1=115).<br>Dall'ultimo azionamento di un tasto funzione è stato eseguito un<br>$R_1M_3_0$<br>T <br>conteggio di 15 secondi, e dall'host non è stata ricevuta un'istruzione<br>RM34, RM35, RM38 o RM39_x1. Commutazione di tutti i tasti<br>funzione alla configurazione standard.                                                                                                    |
| Ulteriore risposta | $\sqrt{1- A -16}$ Inviata dopo azionamento del tasto ENTER.<br>$R_1M_3_0$                                                                                                    |
| Esempio            | Definizione dell'assegnazione per tre tasti funzione                                                                                                    |
|                    | Istruzione A:<br>$R_1M_3_0$ <sub>-</sub> $Piccolo''_{-1}$ "Medio" <sub>--</sub> "Grande"<br>la risposta A:<br>Istruzione eseguita, segue un'introduzione<br>$R_1M_3_0$ <sub>-</sub> B<br>da utilizzatore.                                                                                                    |
|                    | L'informazione (Piccolo Medio Grande) viene memorizzata nel terminale. Per visualizzare<br>l'informazione sull'IND690-Com, è necessaria l'istruzione RM39_1:<br>Istruzione B:<br>Esecuzione dell'istruzione RM30 corrente.<br>$R_1M_39$<br>$\overline{\phantom{0}}$ $\overline{\phantom{0}}$<br>Risposta B:<br>Istruzione eseguita.<br>$R_1M_39$ $R_1$<br>2a risposta A:<br>È stato azionato il secondo tasto funzione<br>$R_1M_3_0$<br>A<br>$\overline{\phantom{0}}$ $\overline{\phantom{0}}$<br>(Medio).                                                                                                    |

<span id="page-12-1"></span><span id="page-12-0"></span>**RM30 – Definizione dell'assegnazione dei tasti funzione**

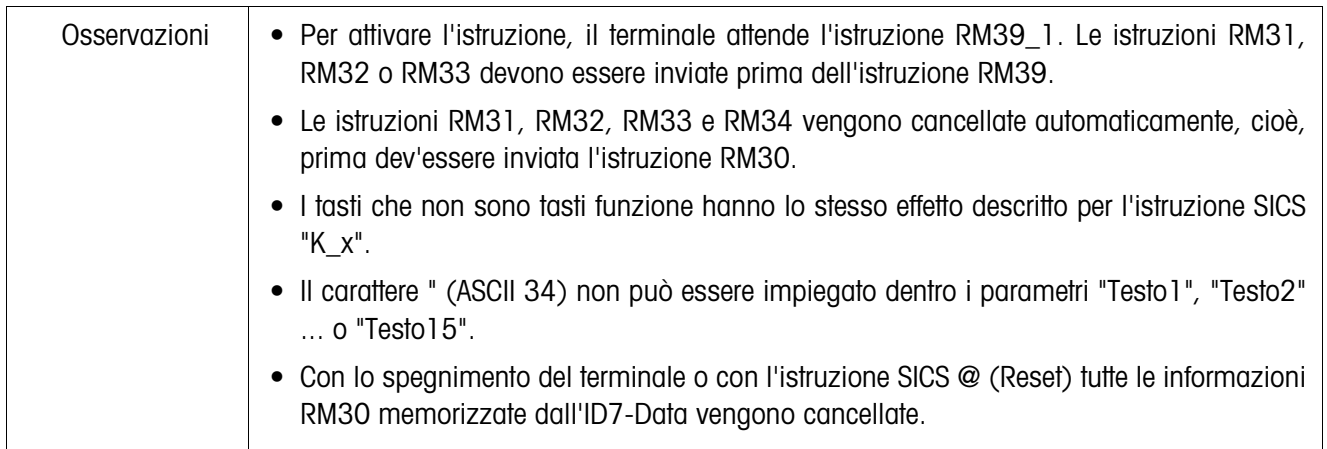

### <span id="page-13-0"></span>**RM31 – Definizione dell'evidenziazione dei tasti funzione**

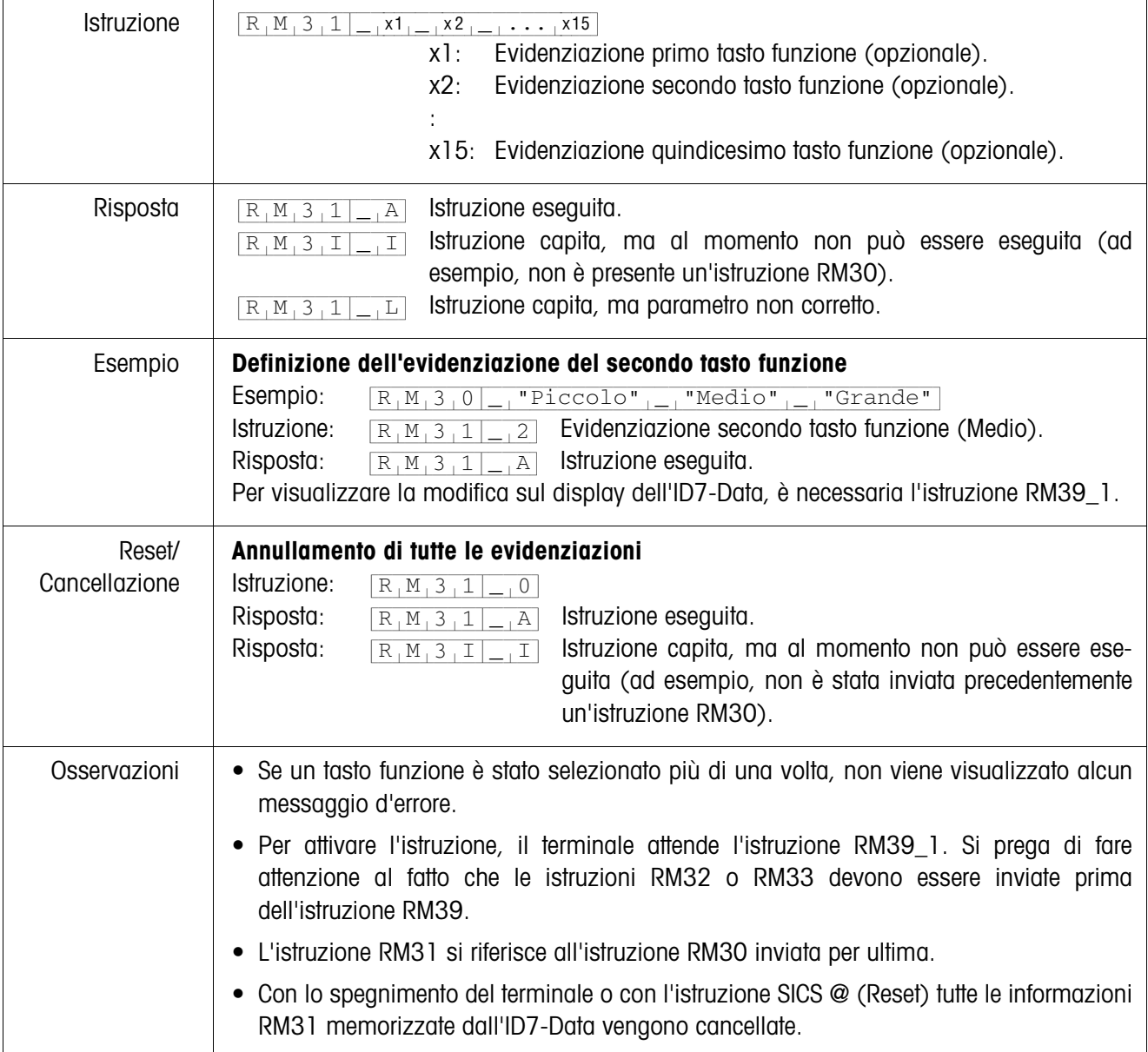

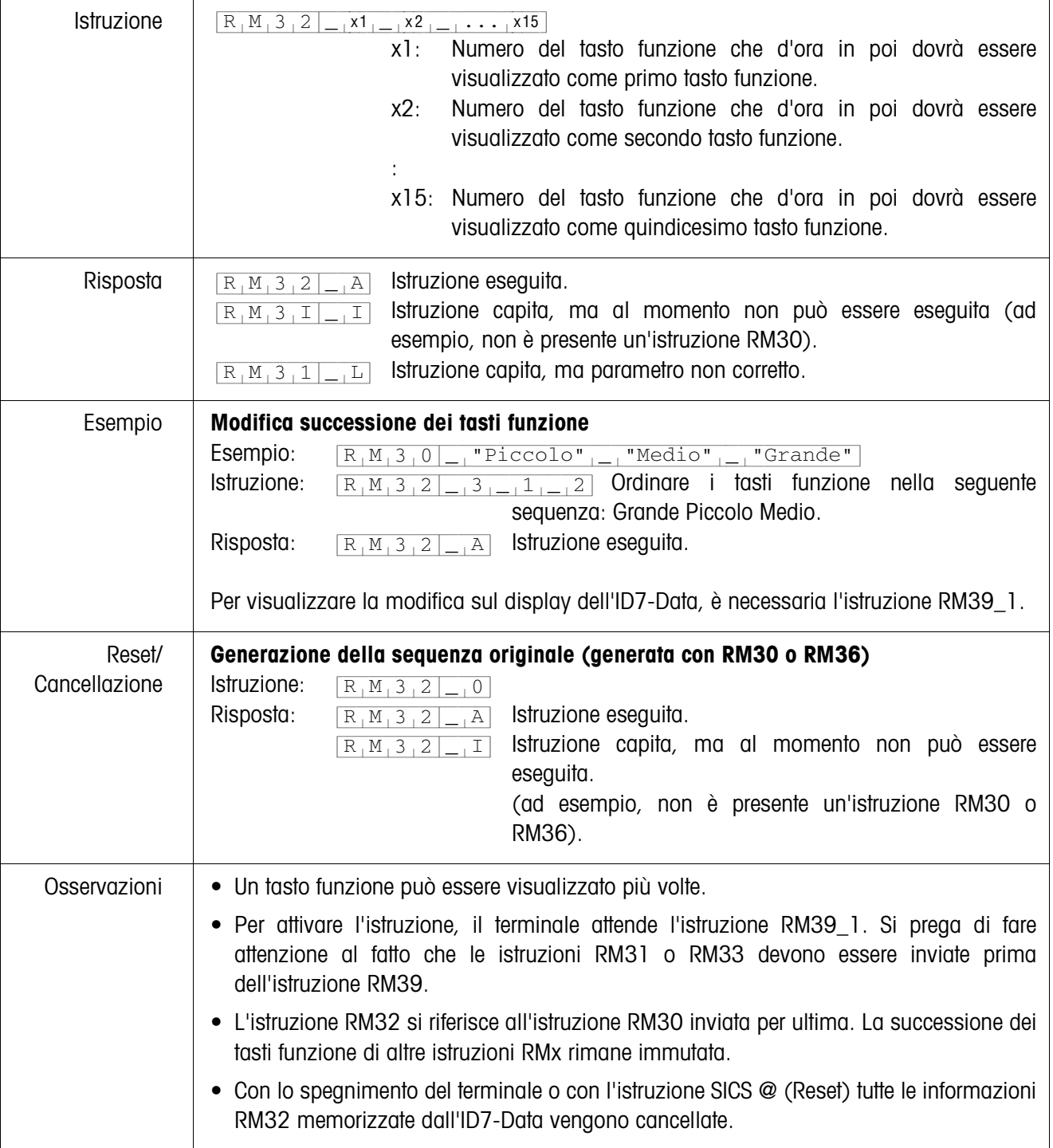

#### <span id="page-14-0"></span>**RM32 –Definizione successione dei tasti funzione**

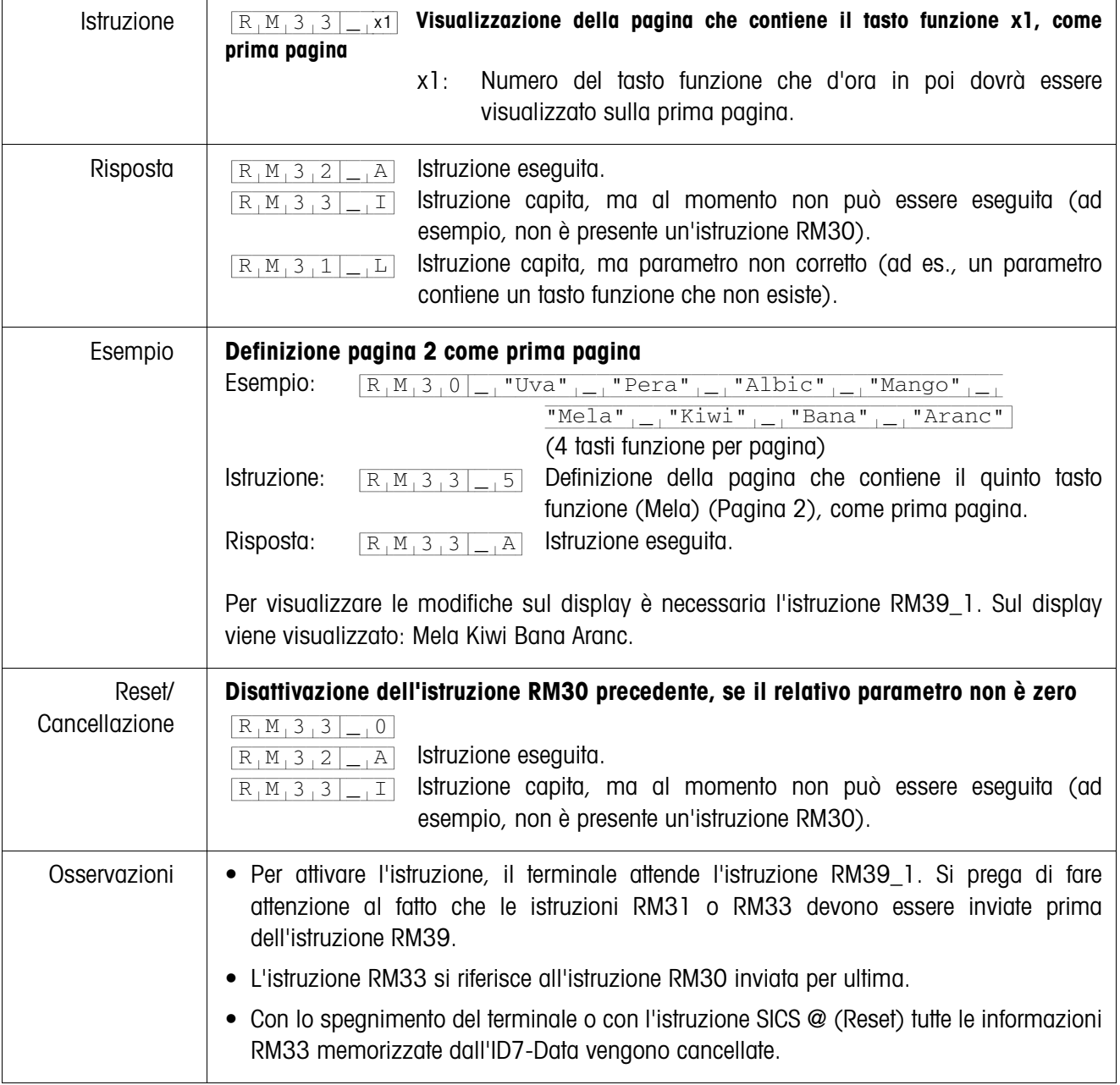

<span id="page-15-0"></span>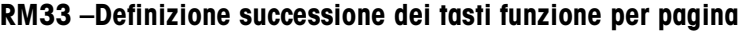

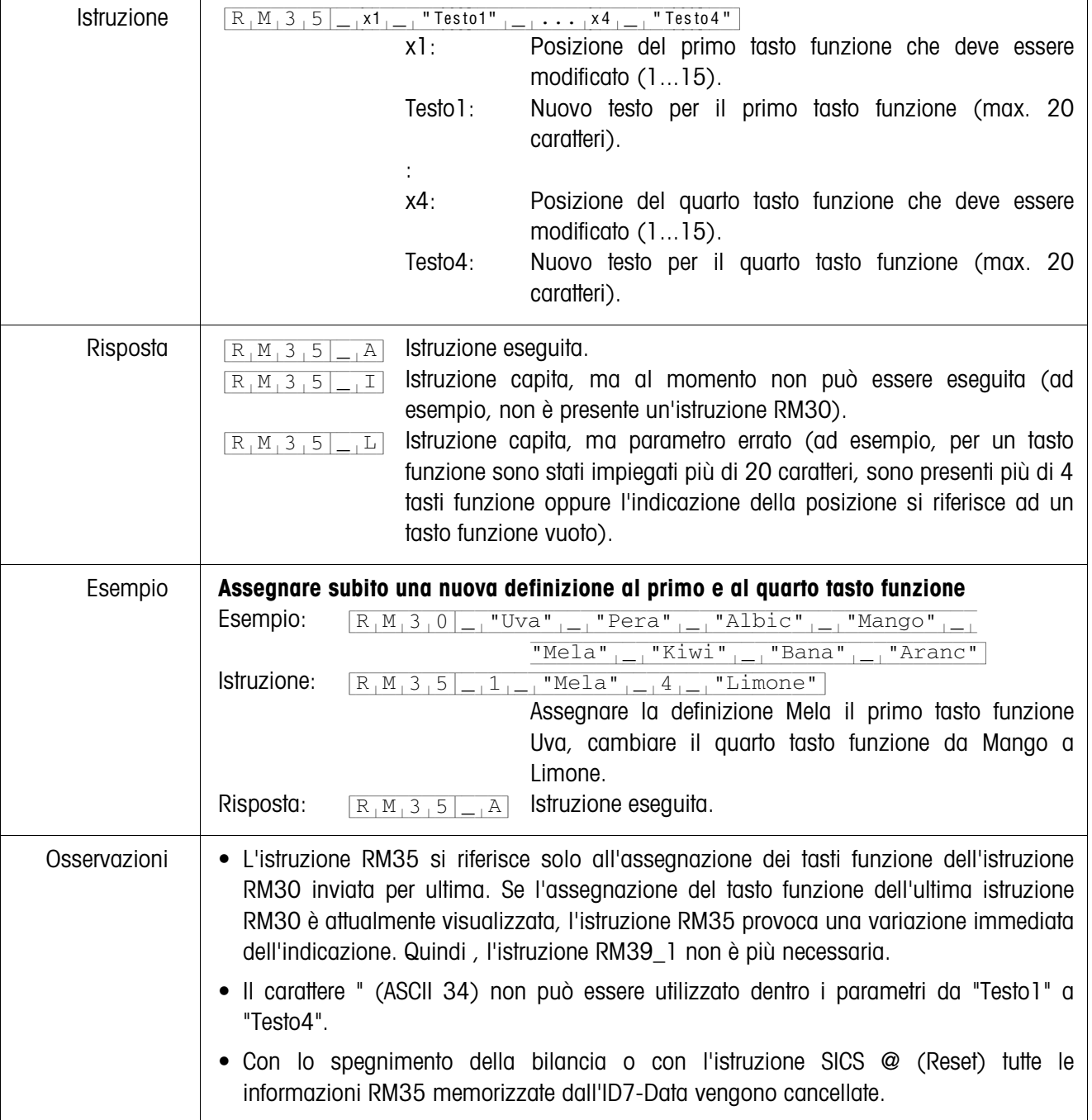

### <span id="page-16-0"></span>**RM35 – Modifica immediata dell'assegnazione dei tasti funzione**

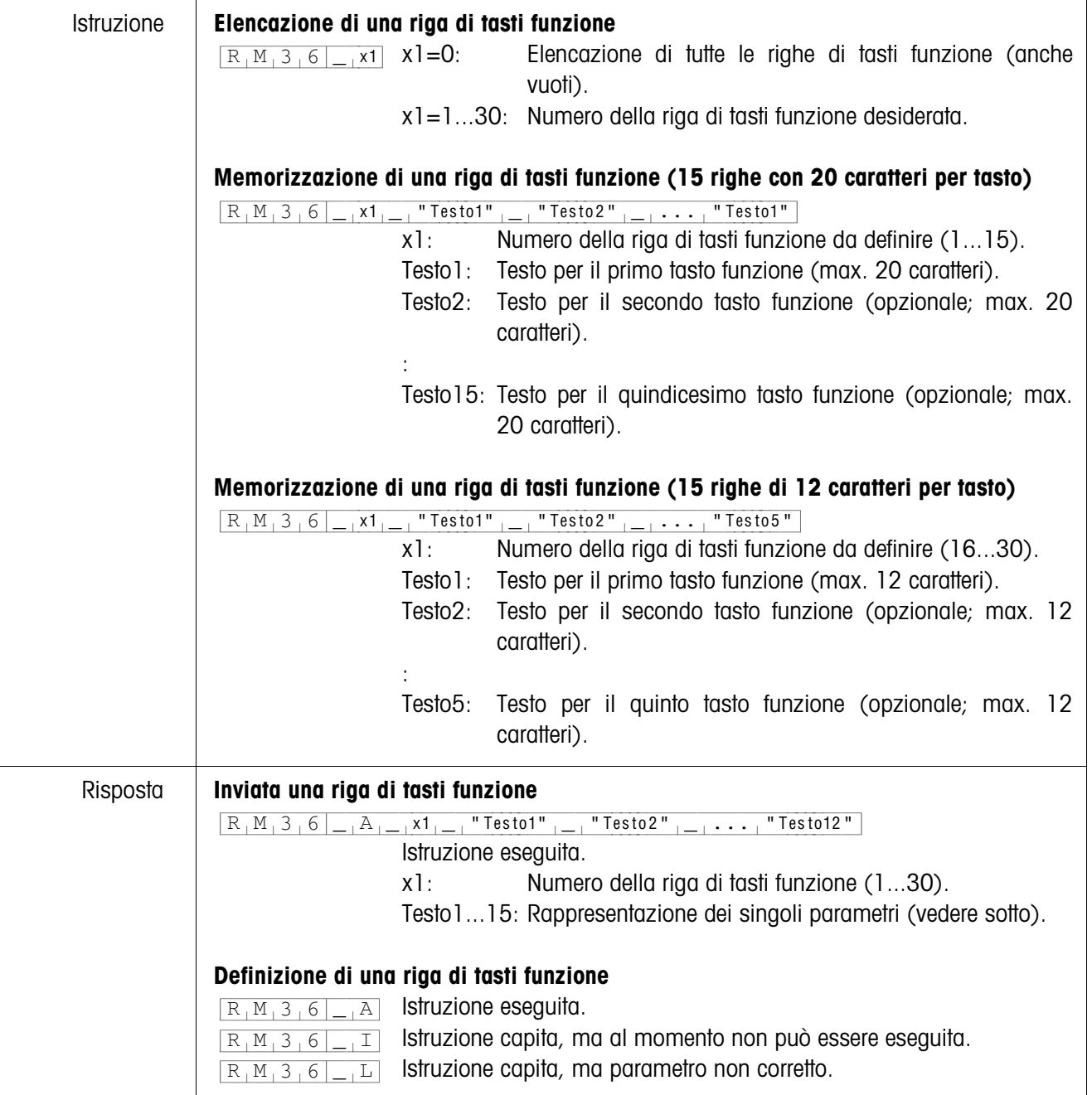

#### <span id="page-17-0"></span>**RM36 – Elencazione o memorizzazione di una riga di tasti funzione dalla memoria dei valori fissi**

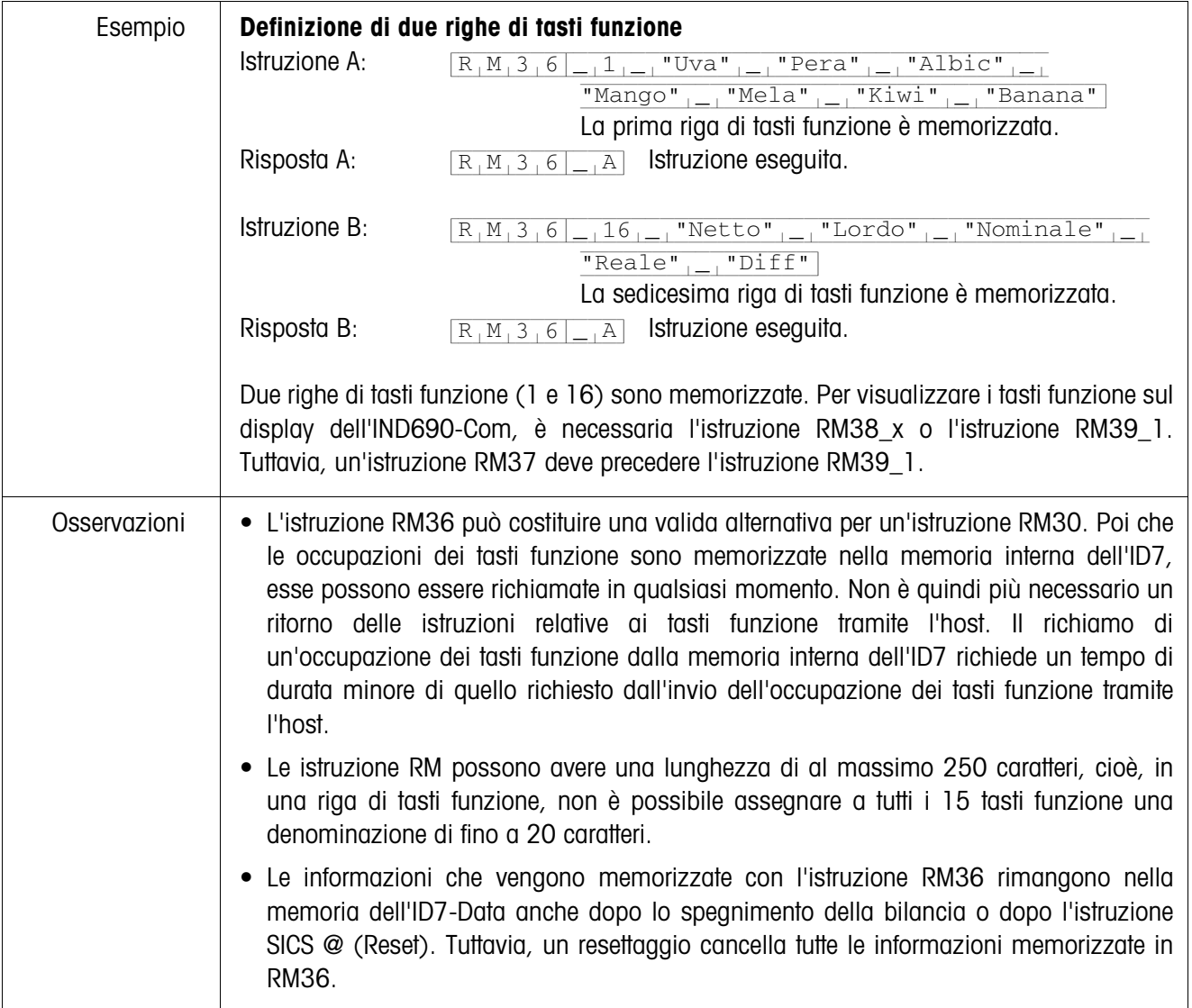

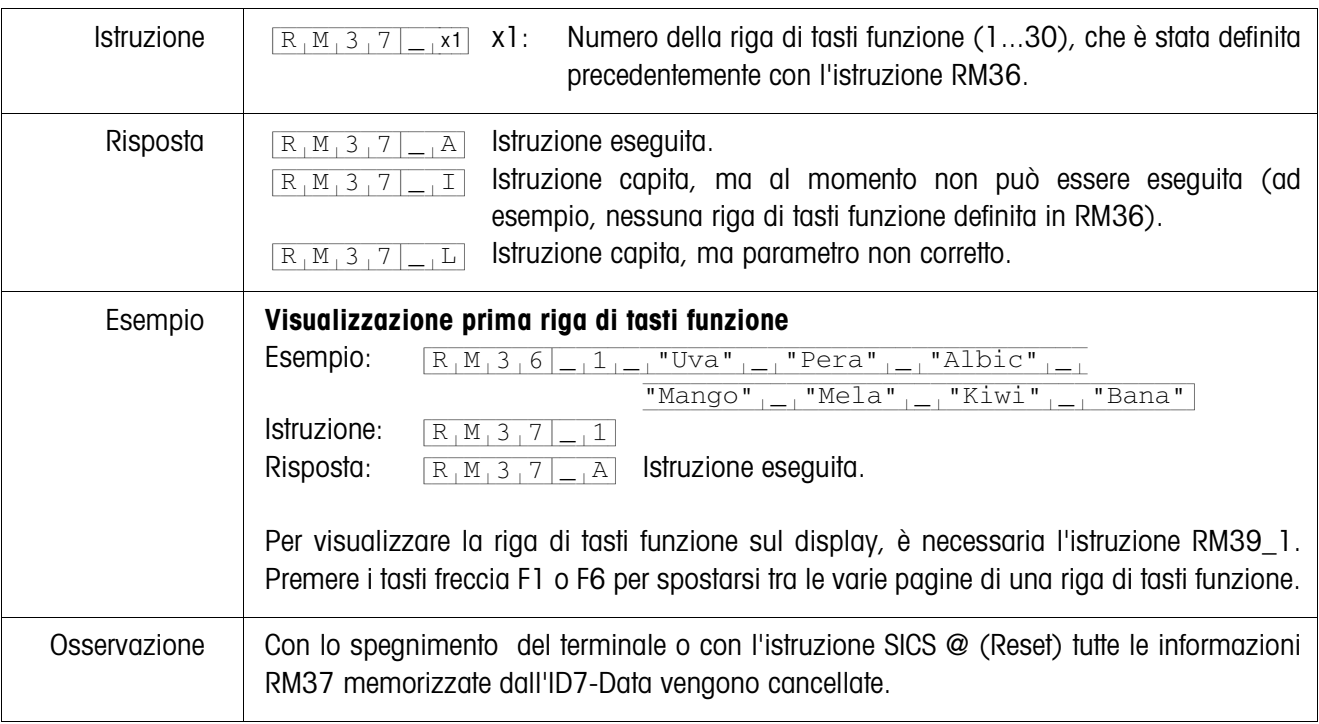

### <span id="page-19-0"></span>**RM37 – Visualizzazione dell'occupazione dei tasti funzione definiti**

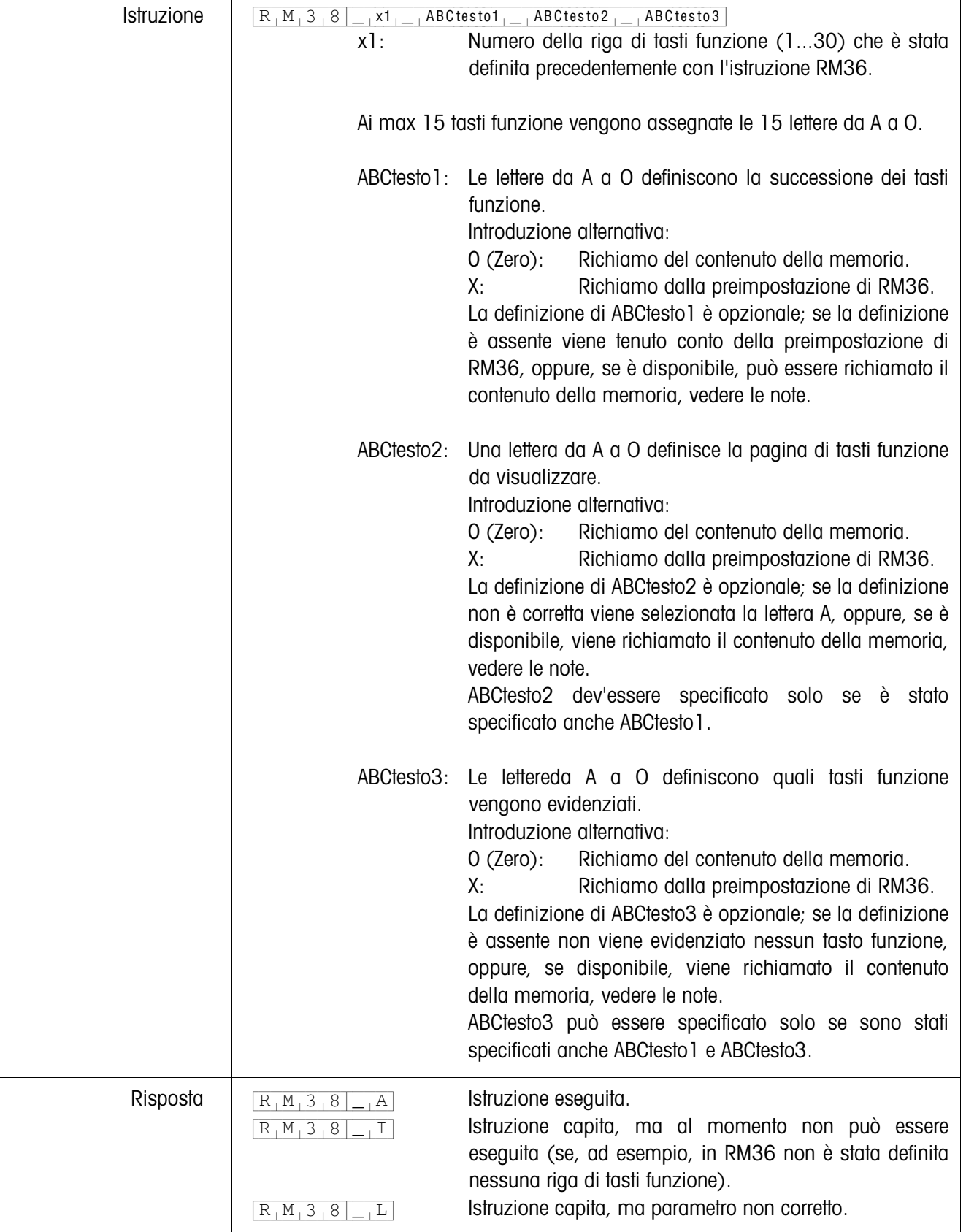

### <span id="page-20-0"></span>**RM38 – Visualizzazione immediata occupazione tasti funzione definiti**

l.

 $\overline{1}$ 

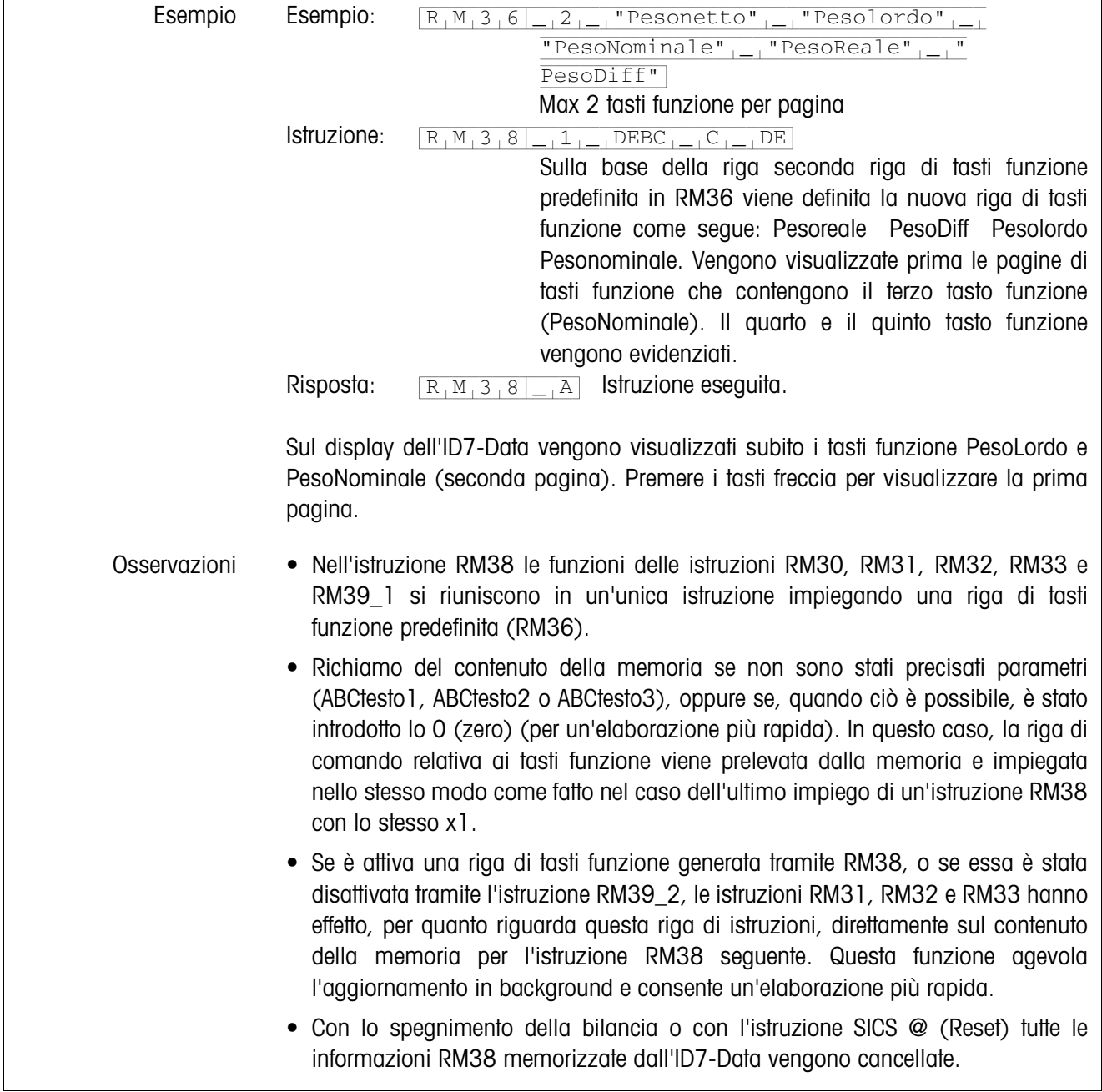

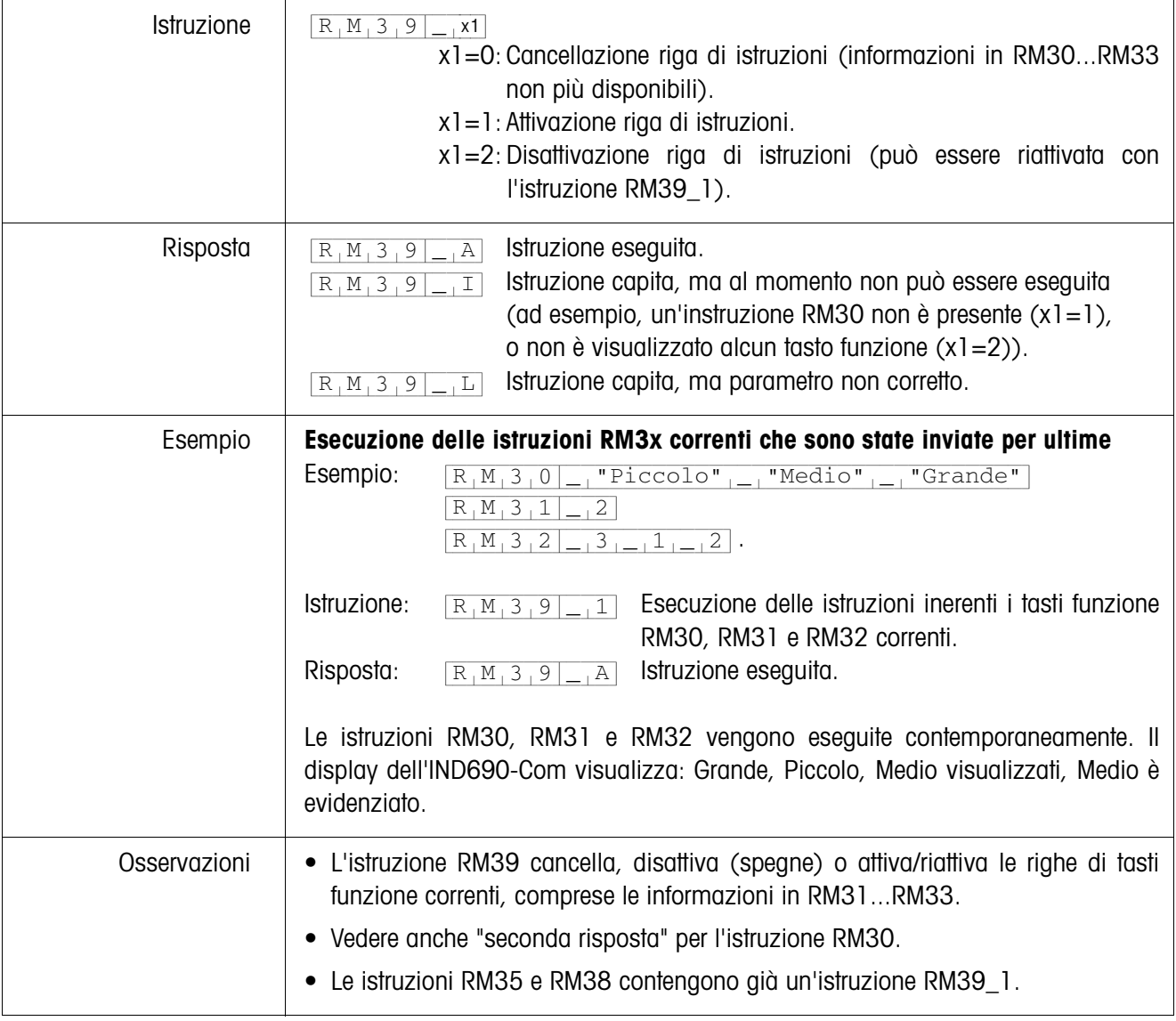

#### <span id="page-22-0"></span>**RM39 – Esecuzione delle istruzioni RM3x correnti che sono state inviate per ultime**

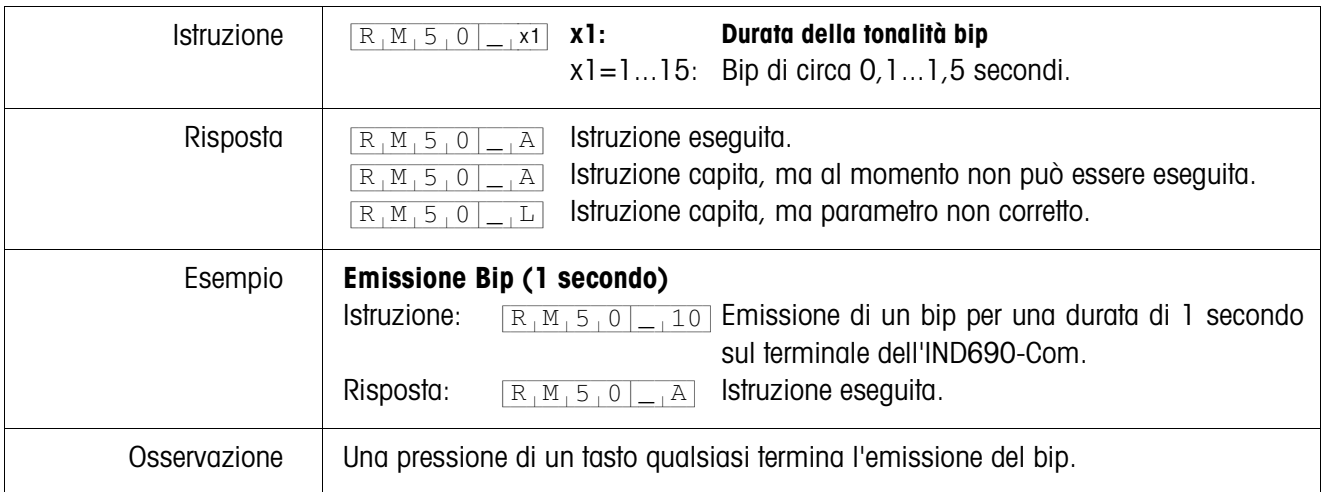

<span id="page-23-0"></span>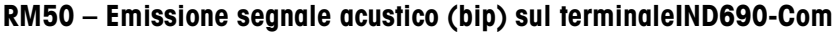

# <span id="page-24-0"></span>**2 Impostazioni nel Master Mode**

#### **Premessa**

Nel blocco INTERFACE del Master Mode è configurata almeno un'interfaccia seriale per l'impiego del modo dialogo con il computer.

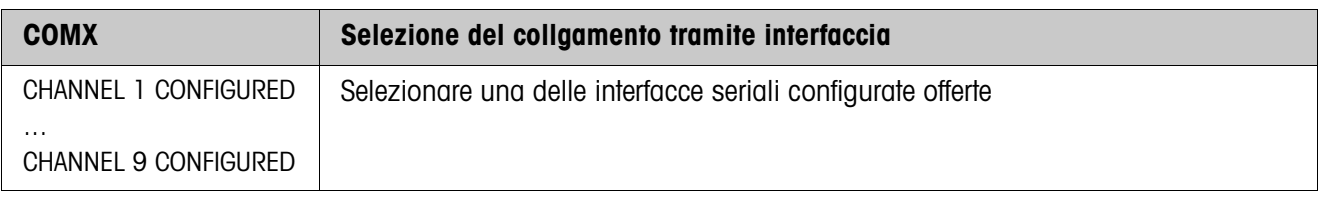

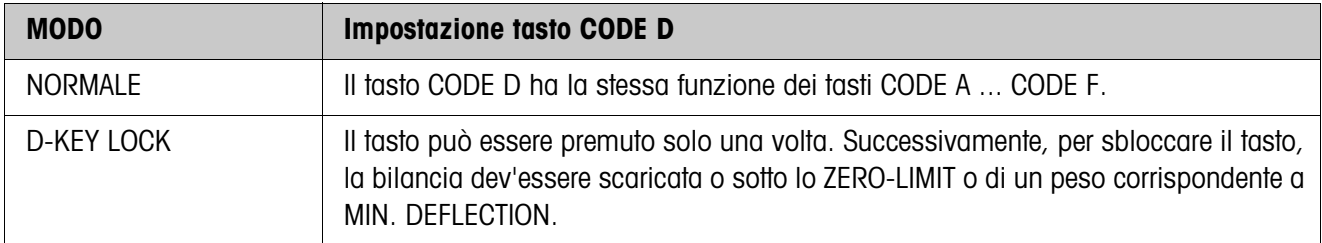

# <span id="page-25-1"></span><span id="page-25-0"></span>**3 Blocchi applicativi**

Nella seguente descrizione sono presentati i blocchi applicativi nella sintassi per il set d'istruzioni per le MMR. Nel modo di impiego con il set di istruzioni SICS si prega di prestare attenzione alle convenzioni adottate in dette istruzioni, vedere le istruzioni d'uso per il terminale di pesata IND690-Base.

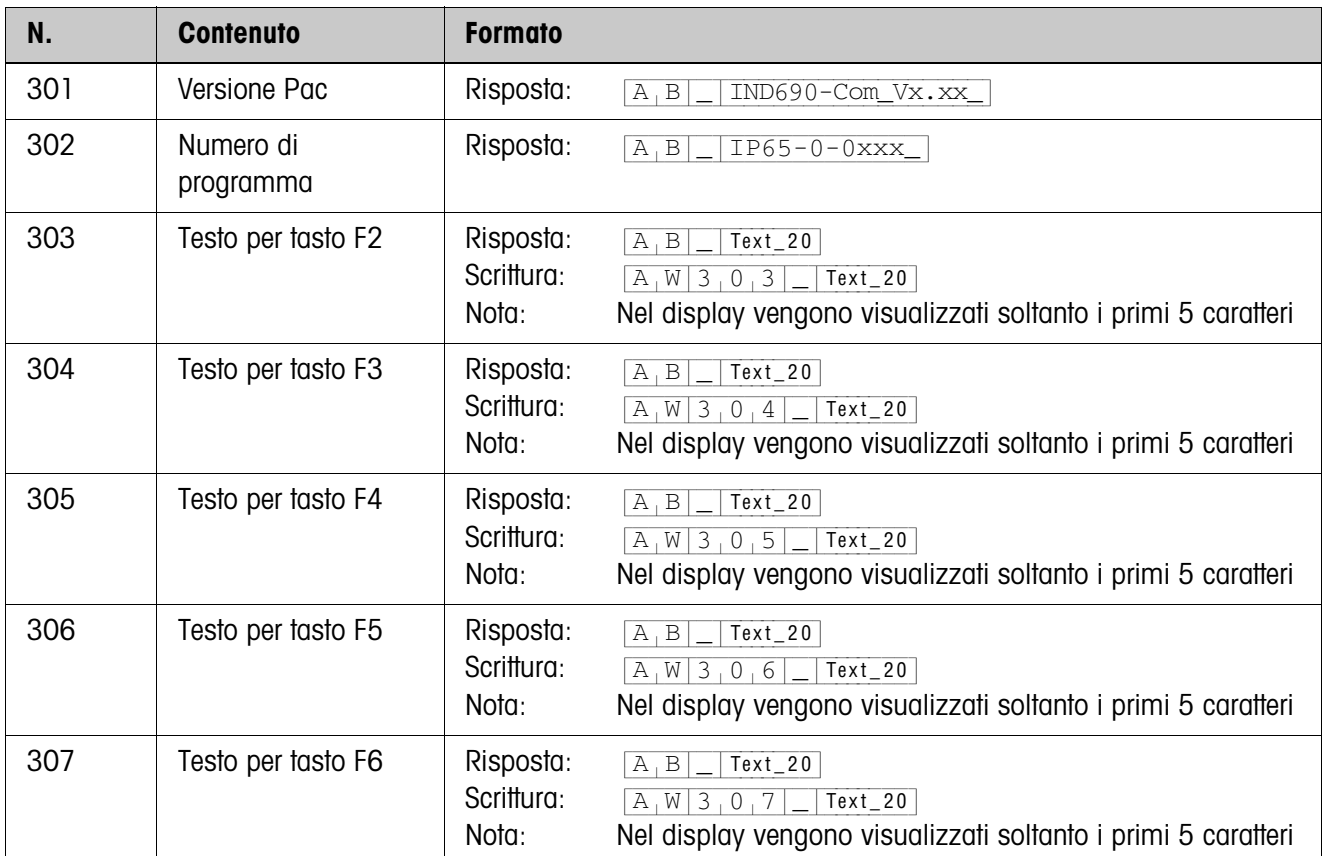

# <span id="page-26-1"></span><span id="page-26-0"></span>**4 Cosa vuol dire se ...?**

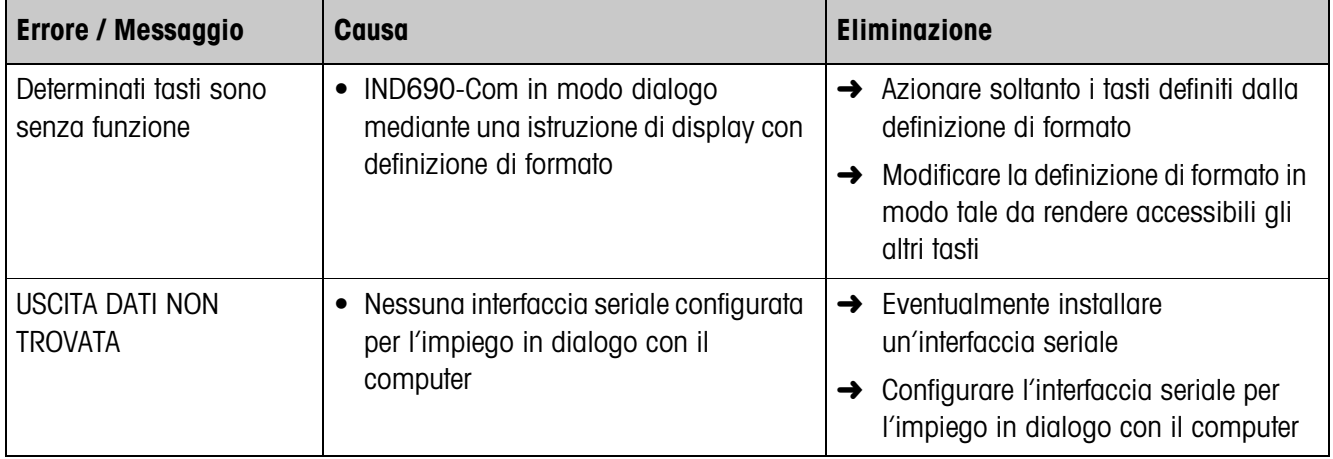

# <span id="page-27-0"></span>**5 Caratteristiche tecniche**

<span id="page-27-1"></span>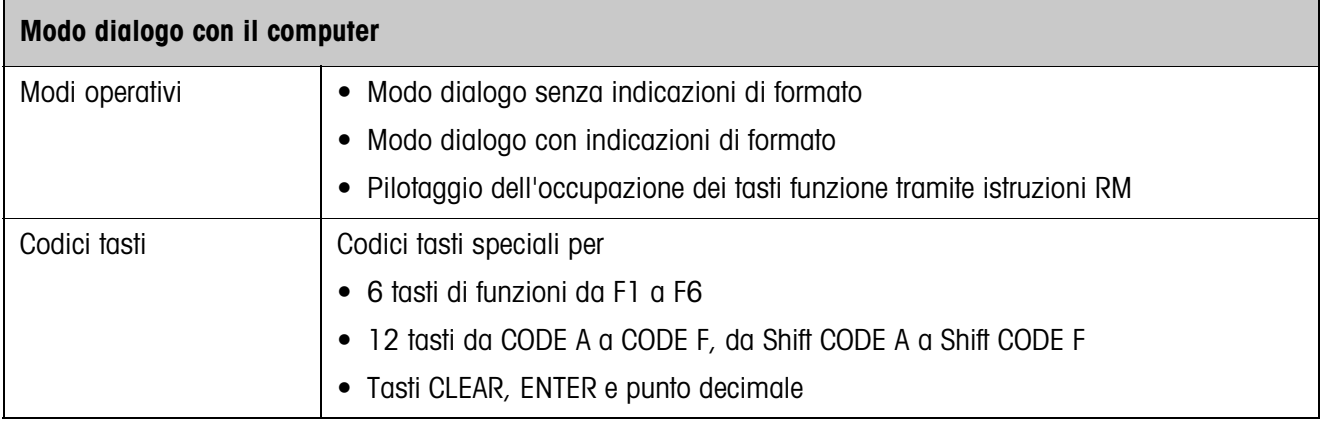

## <span id="page-28-0"></span>**6 Indice**

### **A**

[Applicazioni SQC 4,](#page-3-3) [5](#page-4-1) [Assegnazione dei tasti](#page-3-4)  [funzione 4,](#page-3-4) [5,](#page-4-2) [13](#page-12-1) [Azzeramento 7](#page-6-0)

**T**

[Taratura 7](#page-6-6) [Tasti funzione 4](#page-3-3)

## **C**

[Commutazione tra le](#page-6-1)  bilance 7 [Compatibilità con il modo](#page-9-1)  Dialogo Display 10 [Cosa vuol dire se ...? 27](#page-26-1)

### **D**

[Descrizione delle](#page-10-1)  istruzioni 11

### **F**

[Funzionamento in modo](#page-3-5)  Dialogo 4 Funzione temporizzatore<br>5 [Funzioni di base 7](#page-6-2)

#### **I**

[Introduzione da parte](#page-10-2)  dell'utilizzatore 11 [Istruzione Display 6,](#page-5-0) [8](#page-7-0) [Istruzioni RM 4,](#page-3-4) [5,](#page-4-4) [10](#page-9-2)

#### **M**

[Messaggio al computer](#page-6-3)  [7,](#page-6-3) [8](#page-7-1) [Modo Dialogo con il](#page-27-1)  computer 28

#### **P**

Preimpostazione dei [valori nominali ai fini del](#page-6-4)  DeltaTrac 7 [Preimpostazione della](#page-6-5)  tara<sup>7</sup>

#### **Q**

Quadro sinottico delle istruzioni 10

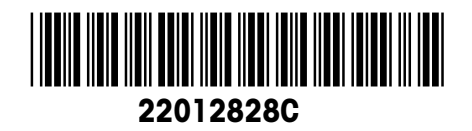

Con riserva di apportare modifiche tecniche © Mettler-Toledo (Albstadt) GmbH 08/08 Printed in Germany 22012828C

**Mettler-Toledo (Albstadt) GmbH**

D-72458 Albstadt Tel. ++49-7431-14 0, Fax ++49-7431-14 232 Internet: http://www.mt.com